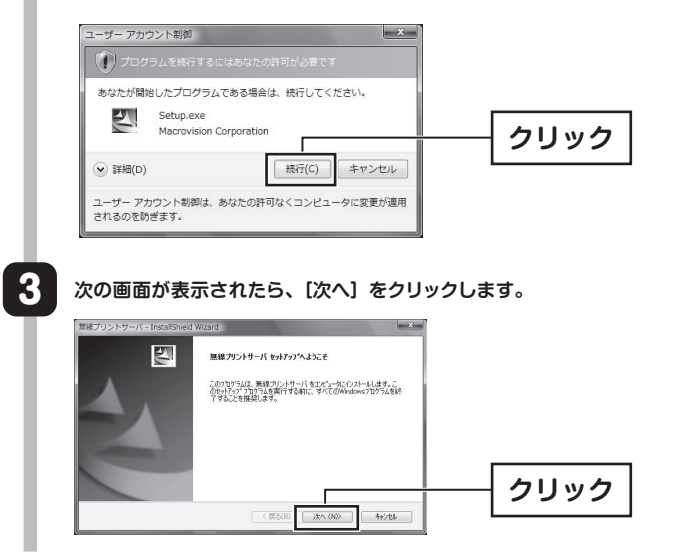

## **Logitec** LAN-WGMFPS/U2 IEEE11g/b準拠 無線プリントサーバ

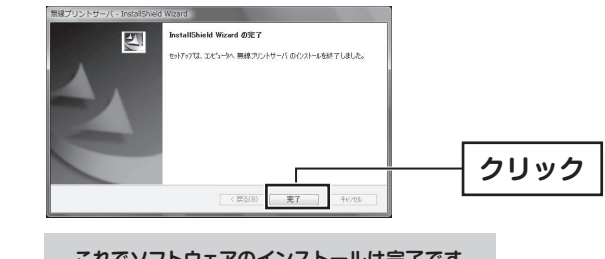

# セットアップガイド

## **本製品について**

# **各部の名称とはたらき**

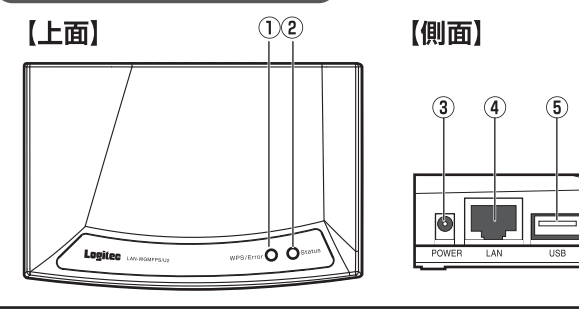

# **基本仕様**

本製品は、人命にかかわる設備や機器、および高い信頼性や安全性を必要とする 設備や機器(医療関係、航空宇宙関係、輸送関係、原子力関係)への組み込み等 は考慮されていません。これらの機器での使用により、人身事故や財産損害が発 生しても、弊社ではいかなる責任も負いかねます。

本製品には、ACアダプタが同梱されています。このACアダプタは、同梱されてい る本製品以外の電気製品では使用しないでください。

このたびは、ロジテックの無線プリントサーバをお買い上げいただき、誠にありが とうございます。この「セットアップガイド」は、すでにネットワークが構築された 環境で、本製品経由でプリンタから印刷するまでの手順を簡単に説明しています。 導入作業を始める前に、必ず製品に添付の「取扱い上のご注意」をお読みになった

\* プリンタ複合機(プリンタにスキャナやFAXなどの機能を統合した製品)を接続した場合 しつつつ 設合 認べつうつう にってい イン こんいじこう 認証さら

「Standard TCP/IP port」を利用した印刷も可能です。この場合、双方向通信(インク 残量、スキャナ、カードリーダ)は利用できません。設定方法は、ソフトウェアパック( CD-ROM)内のユーザーズマニュアル(PDF)をお読みください。

● 同時に複数のユーザがプリンタを利用することはできません。 ● 本製品にプリンタ、スキャナ以外のUSB機器を接続しないでください。ブル ースクリーン画面になるなど、パソコンに不具合が生じることがあります。

万が一不足しているものがありましたら、お買い求めの販売店にご連絡くださ  $\mathbf{L}$ 

すでにプリンタドライバがインストールされている場合は、STEP2に進んでください。

- □ 製品本体
- □ ACアダプタ
- □ LANケーブル (CAT5e規格、1m)
- □ ソフトウェアパック(CD-ROM)
- □ 取扱い上のご注意 (保証書が含まれています)
- □ セットアップガイド (このシート)

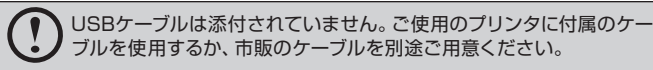

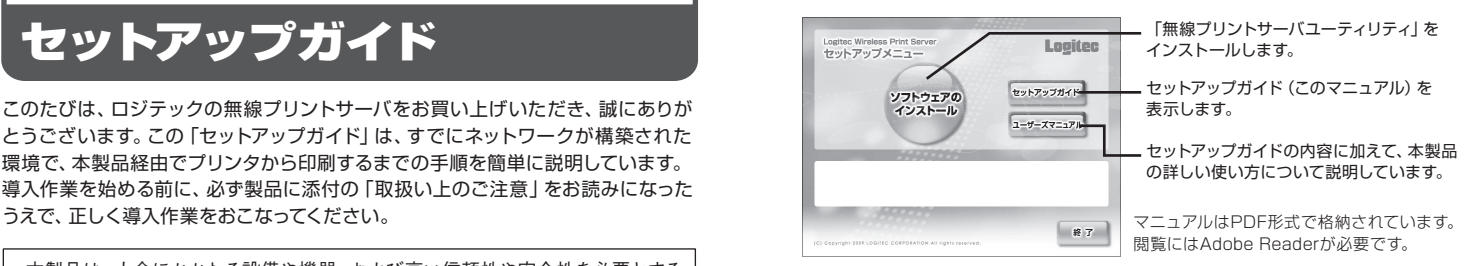

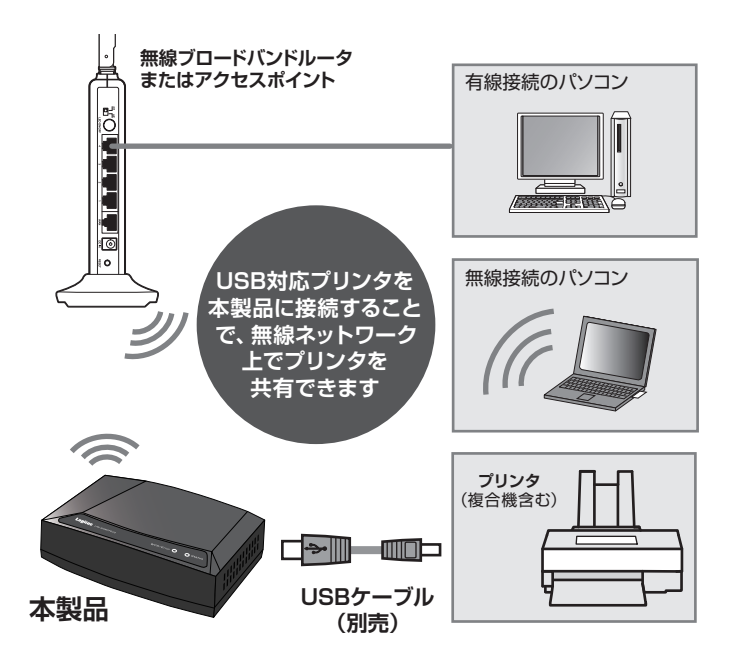

本製品は、IEEE802.11g/b規格に準拠した無線プリントサーバです。 USB対応プリンタを本製品に接続し、クライアントにインストールしたユーテ ィリティ上で「接続」操作をおこなうことで、あたかもローカル接続のUSBプリ ンタのように使用できます。

## **パッケージ内容**

# **ソフトウェアパックについて**

添付のソフトウェアパック (CD-ROM) には、本製品を利用するためのソフトウ ェア「無線プリントサーバユーティリティ」、各マニュアルのPDFファイルが収 緑されています。

# プリンタドライバをインストールしましょう STEP 1

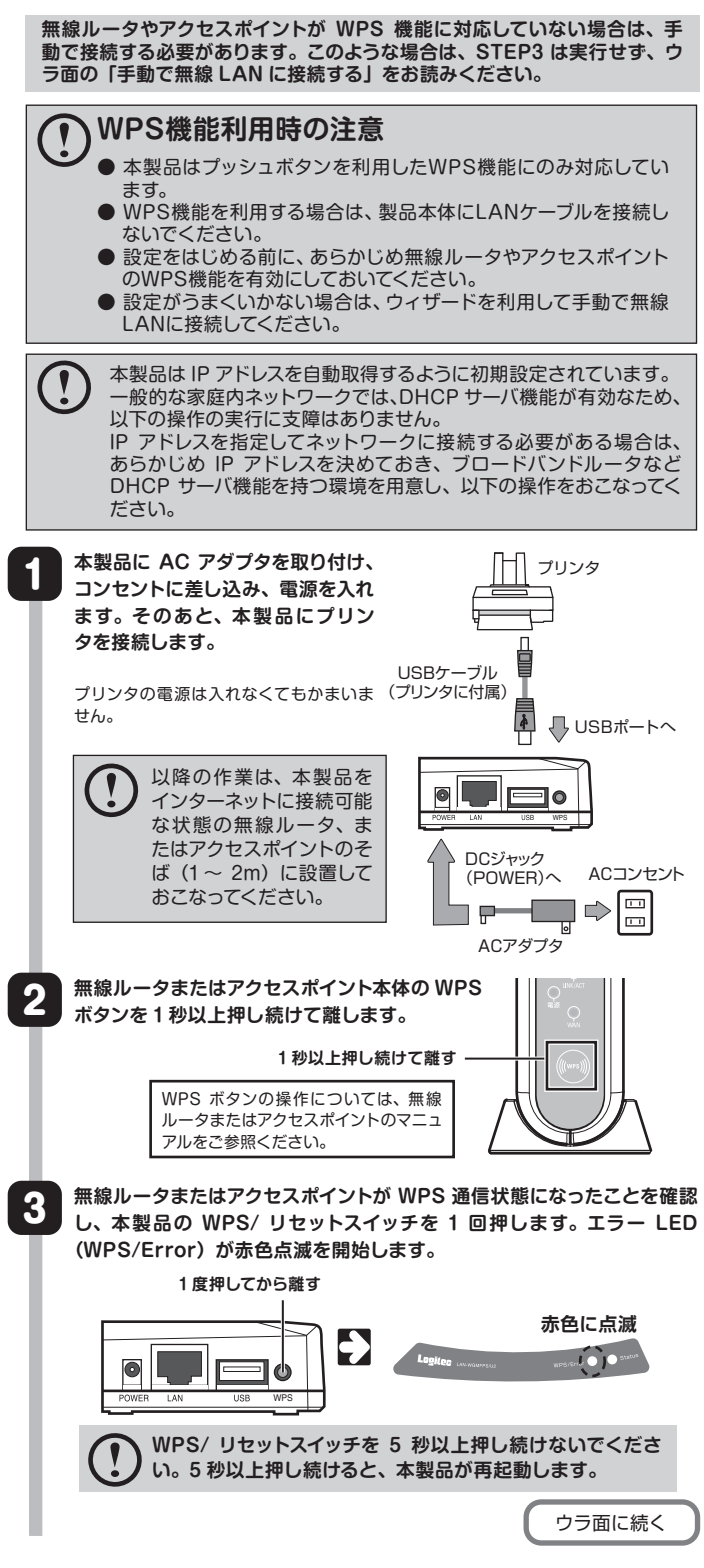

本製品を利用するネットワーク上の各パソコンに、使用するプリンタに付 属のドライバ、ユーティリティをインストールします。 手順については、プリンタに付属のマニュアルをお読みください。 インストールの前に、ユーザーズマニュアル P14「プリンタドライバをイ ンストールしましょう」に記載の注意事項をお読みください。

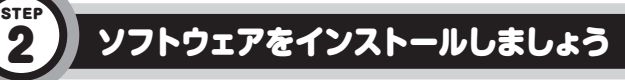

本製品のユーティリティソフト「無線プリントサーバユーティリティ」を インストールします。

Windows Vista の場合を例に説明します。

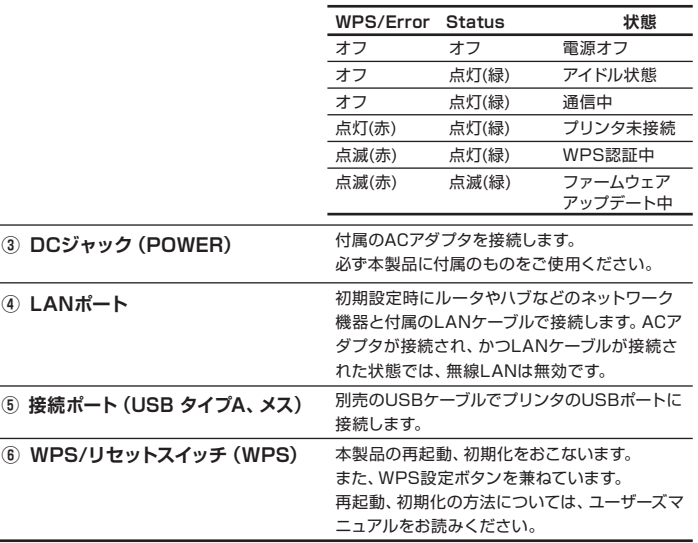

2

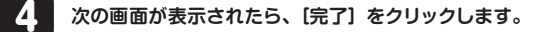

## **インストールをはじめる前に** ○双方向機能を利用するパソコンには、「無線プリントサーバユーティリ ティ」のインストールが必要です。 「Standard TCP / IP Port 」を <u>\*\*\*」</u> ナイ」のインストールか必要です。IStandard ICP / IP Port 」を インタントランス NPS機能利用時の注意<br>Media demand to the demonstrator of the demonstrator of the design of the definition of the definition of the d ニュアルをお読みください。 ────*───────────────────────*<br>○以 降 の 作 業 は、 コ ン ピ ュ ー タ の 管 理 者 権 限 が あ る ユ ー ザ (Administrator など)で実行する必要があります。必要に応じて、 管理者権限を持つユーザでログオンし直してください。ユーザーアカウ ントの権限は、[スタート]→[コントロール パネル]→[ユーザーアカウ ントと家族のための安全設定]または[ユーザーアカウント]で確認 できます。 ○**本製品はまだ取り付けないでください。** ユーティリティをインストール したあとに取り付けます。 1 **付属のソフトウェアパック(CD-ROM)をドライブにセットします。 しばらくすると、セットアップメニューが表示されますので、「ソフトウェ アのインストール」をクリックします。** Logitec Wireless Print Server<br>セットアップメニュー Logited **クリック** セットアップガイド ソフトウェアの インストール ユーザーズマニュアル 终了 しばらく待ってもセットアップメニューが表示されない場合は、[マイコンピュー タ]→[CD-ROM]→[menu(.exe)]の順にダブルクリックしてください。 [ユーザーアカウント制御]画面が表示された場合は、[許可]をクリックしてく ださい。

**これでソフトウェアのインストールは完了です。 プリンタドライバのインストールが終わったら、 STEP3 に進んでください。 STEP2 に進んでください。**

**① エラーLED(WPS/Error) ② ステータスLED(Status)** 本製品の状態を表示するLEDランプです。 組み合わせにより次のように状態を表示します。

6

#### 無線 LAN に接続しましょう STEP 3

「WPS 機能」を使って、本製品を無線ルータやアクセスポイントと無線 LAN で接続します。

### **[ユーザーアカウント制御]画面が表示された場合は、[続行]をクリッ クします(Windows XP では表示されません)。**

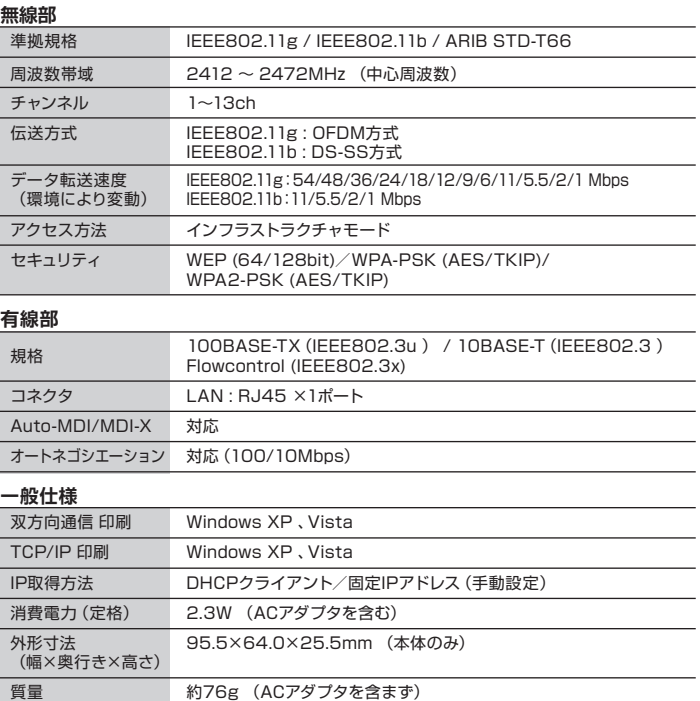

「無線プリントサーバユーティリティ」上にプリンタが表示されます。アイコン を選択して[接続]をクリックすることで、プリンタを利用できます。

本製品に複合機を接続した場合は、FAX、スキャナ、メモリカードリーダとい った、複合機能も利用できます。

● 本体およびACアダプタは安定した場所に設置し、空中にぶら下がる ことのないようにしてください。

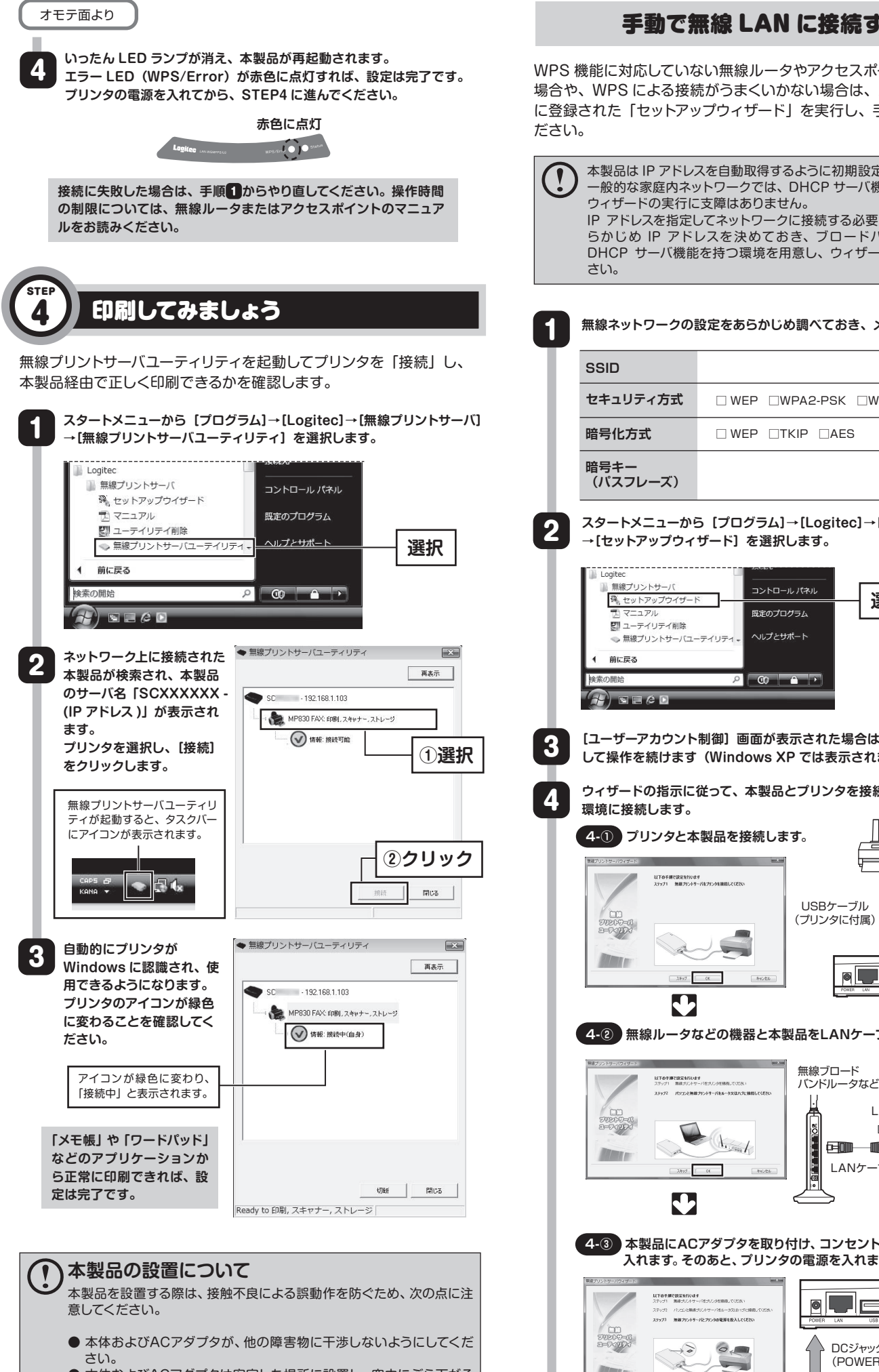

ただし、プリンタのUSBポートを利用した、USBバスパワーを利用する機 器、USB接続のメモリカードなどは利用できません。

<sup>2</sup> 本製品経由で一度にプリンタを使 用できるのは、1ユーザのみです。 プリンタを使い終わったら、「無 線プリントサーバユーティリティ」 上のアイコンを選択して[切断]を クリックし、プリンタを切断してく ださい。

#### **■プリンタの「切断」**

#### **■他のユーザがプリンタを利用中の場合**

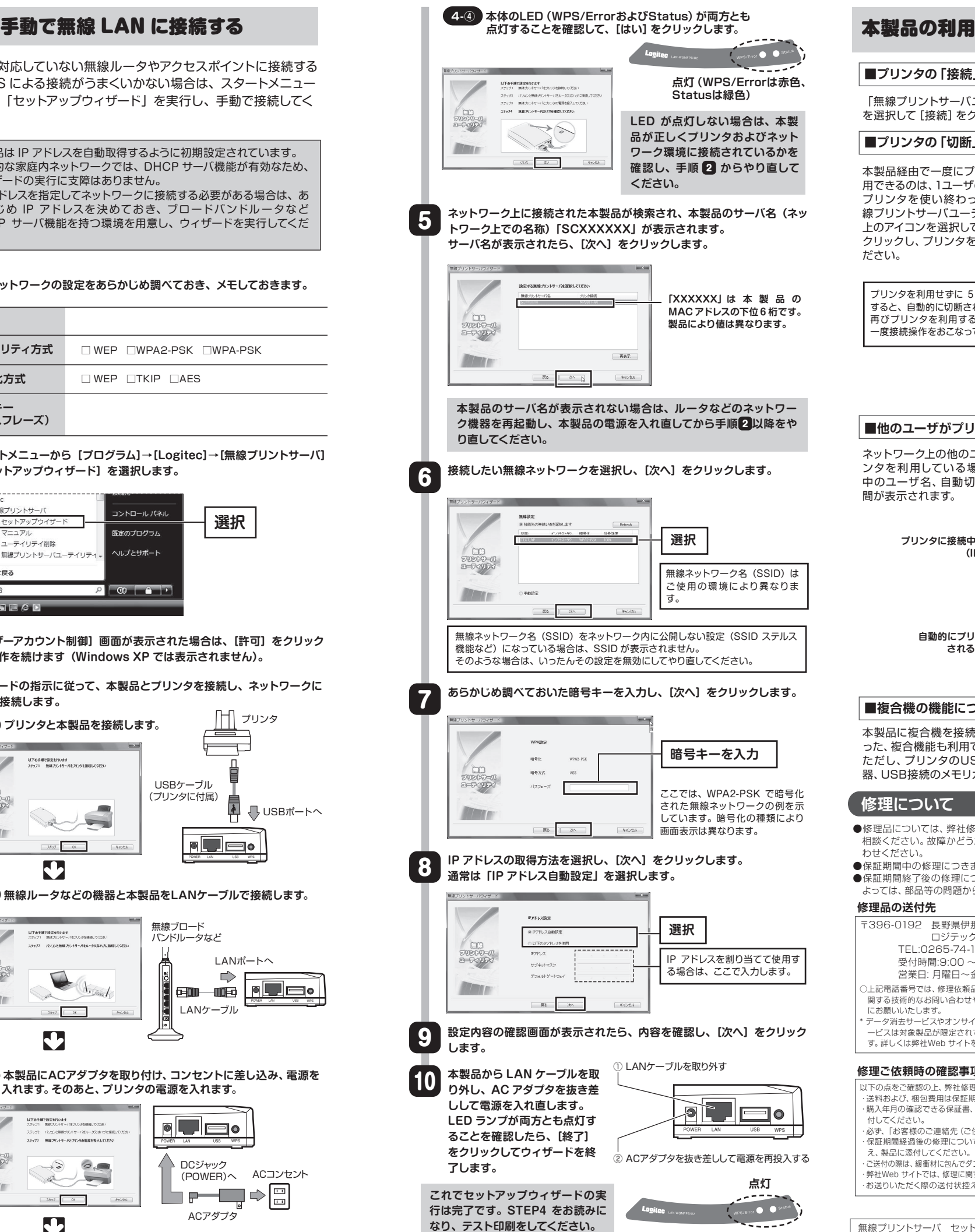

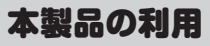

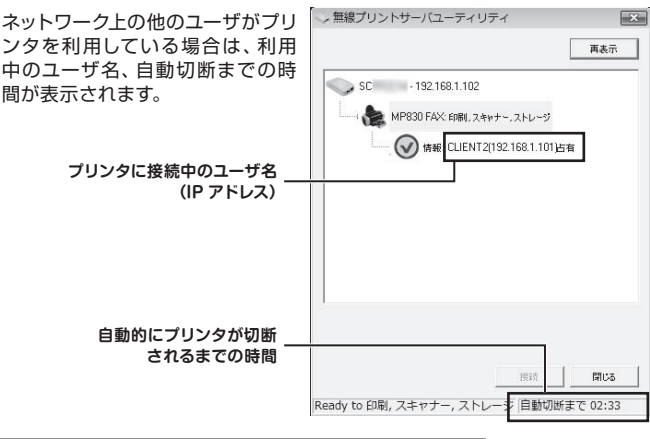

#### **■複合機の機能について**

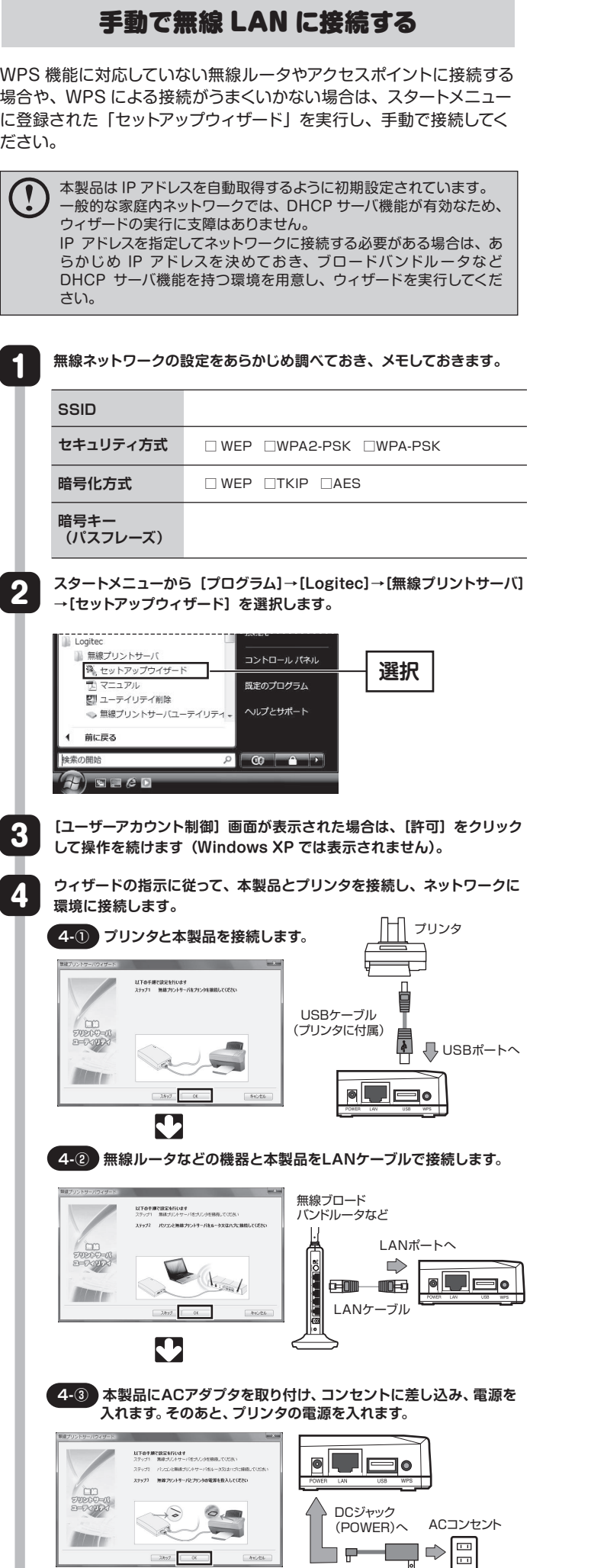

本製品に接続したプリンタをネットワーク上のパソコンから 本製品の利用 利用するには、それぞれのパソコンにユーティリティソフト .....<br>をインストールする必要があります。

#### ■**プリンタの「接続**」

プリンタを利用せずに 5 分以上経過 すると、自動的に切断されます。 再びプリンタを利用する場合はもう 一度接続操作をおこなってください。

- ●修理品については、弊社修理受付窓口にお送りいただくか、お求めいただいた販売店へご 相談ください。故障かどうか判断がつかない場合は、事前にテクニカルサポートにお問い合 わせください。
- ●保証期間中の修理につきましては、保証規定に従い修理いたします。
- ●保証期間終了後の修理につきましては、有料となります。ただし、製品終息後の経過期間に よっては、部品等の問題から修理できない場合がありますので、あらかじめご了承ください。

ACアダプタ

1 T P

 $\begin{tabular}{|c|c|c|c|c|c|} \hline & $\alpha$ & $\hspace{1cm}$ & & & & & \hline \end{tabular}$ 

U

- え、製品に添付してください。 ・ご送付の際は、緩衝材に包んでダンボール箱(本製品の梱包箱、梱包材を推奨します)等に入れてお送りください。 ・弊社Web サイトでは、修理に関するご説明やお願いを掲載しています。修理依頼書のダウンロードも可能です。 ・お送りいただく際の送付状控えは、大切に保管願います。
- 

無線プリントサーバ セットアップガイド(LAN-WGMFPS/U2用) 2009年8月 第1版 **クロジテックは式会社 © 2009 LOGITEC CORPORATION All rights reserved.** 

#### **修理品の送付先**

#### **修理について**

以下の点をご確認の上、弊社修理受付窓口まで製品をご送付ください。 ・送料および、梱包費用は保証期間の有無を問わずお客様のご負担になります。 ・購入年月の確認できる保証書、またはレシート、保証書シールなど、ご購入日が確認できるものを製品に添 付してください。 ・必ず、「お客様のご連絡先(ご住所/電話番号)」「故障の状態」を書面にて添付してください。 ・保証期間経過後の修理については、お見積もりの必要の有無、または修理限度額および連絡先を明示のう **修理ご依頼時の確認事項** 〒396-0192 長野県伊那市美すず六道原8268 ロジテック株式会社(3 番受入窓口)エレコムグループ修理センター TEL:0265-74-1423 FAX:0265-74-1403 受付時間:9:00 ~ 12:00 13:00 ~ 17:00 営業日: 月曜日~金曜日(祝日、夏期、年末年始特定休業日を除く) ○上記電話番号では、修理依頼品や各種サービス\* 等に関するお問い合わせ以外は承っておりません。製品に 関する技術的なお問い合わせや修理が必要かどうかについてのお問い合わせは、弊社テクニカルサポート にお願いいたします。 \* データ消去サービスやオンサイト保守サービス、ピックアップサービス等のサービスを指します。これらのサ ービスは対象製品が限定されています。また、有償の場合や対象期間内無償の場合など、内容は異なりま す。詳しくは弊社Web サイトをご参照ください。

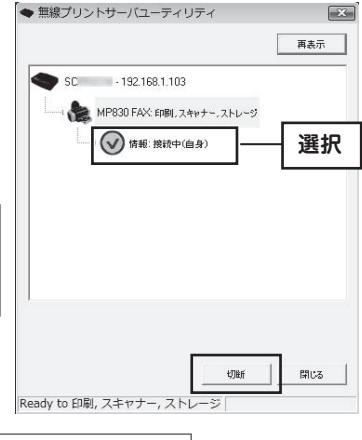